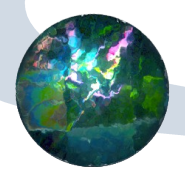

# Java入門:その2

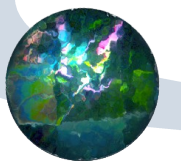

## Javaのプログラムの基本構造

package パッケージ名; import インポートするパッケージ名またはクラス名;

public class クラス名 extends 親クラス名 implements インターフェイス名{ クラス内のフィールド(定数、変数);

 public クラス名(引数並び){//コンストラクタ }

```
 public 型 メソッド(引数並び){
```
return 戻り値;

```
 }
```
}

}

private 型 メソッド(引数並び){

return 戻り値;

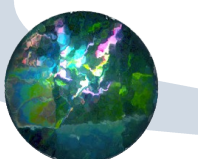

## C++と異なる点

一つのファイルに一つのクラス ファイル名はクラス名

●デストラクタが無い

●使われていないインスタンスは自動的に消去

●二種類の継承

クラスとインターフェイス

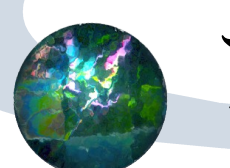

## プログラム開発の要点

#### ●アルゴリズムをデータの詳細と切り離す

- ソートのアルゴリズムは、ソートされるデータの詳 細とは関係ない
- スレッドプログラムは、各スレッド内で何をしてい るかと関係ない
- 問題をオブジェクトの運動として捉える
	- ●小さなオブジェクトへ分割

## StudentSampleを改善する

- StudentSampleをもとに、ソートプログラムを
- ●新しいパッケージStudentSample2を作る
- ●元のファイルをコピー
- クラスStudentにComparableインターフェイスを ○中の構造によらずに比較する
- クラスStudentSampleにsortメソッドを

データの種類によらずにソートできるように

- [Stdudent.java](file:///home/tadaki/Documents/lecture/GraphAndCombinatorics/javasrc/JavaIntroduction/src/StudentSample2/Student.java)
- [StudentRecord.java](file:///home/tadaki/Documents/lecture/GraphAndCombinatorics/javasrc/JavaIntroduction/src/StudentSample2/StudentRecord.java)

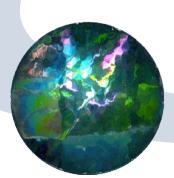

## Comparableインターフェイス

- ●必ずメソッド int compareTo()を実装しなければ ならない。
	- ●引数と比較して、0または±1を返す
- ソートプログラムは、Comparable インターフェ イスを持ったクラスをcompareTo()を使って並べ 替える。
	- クラスの中の構造は知らなくて良い

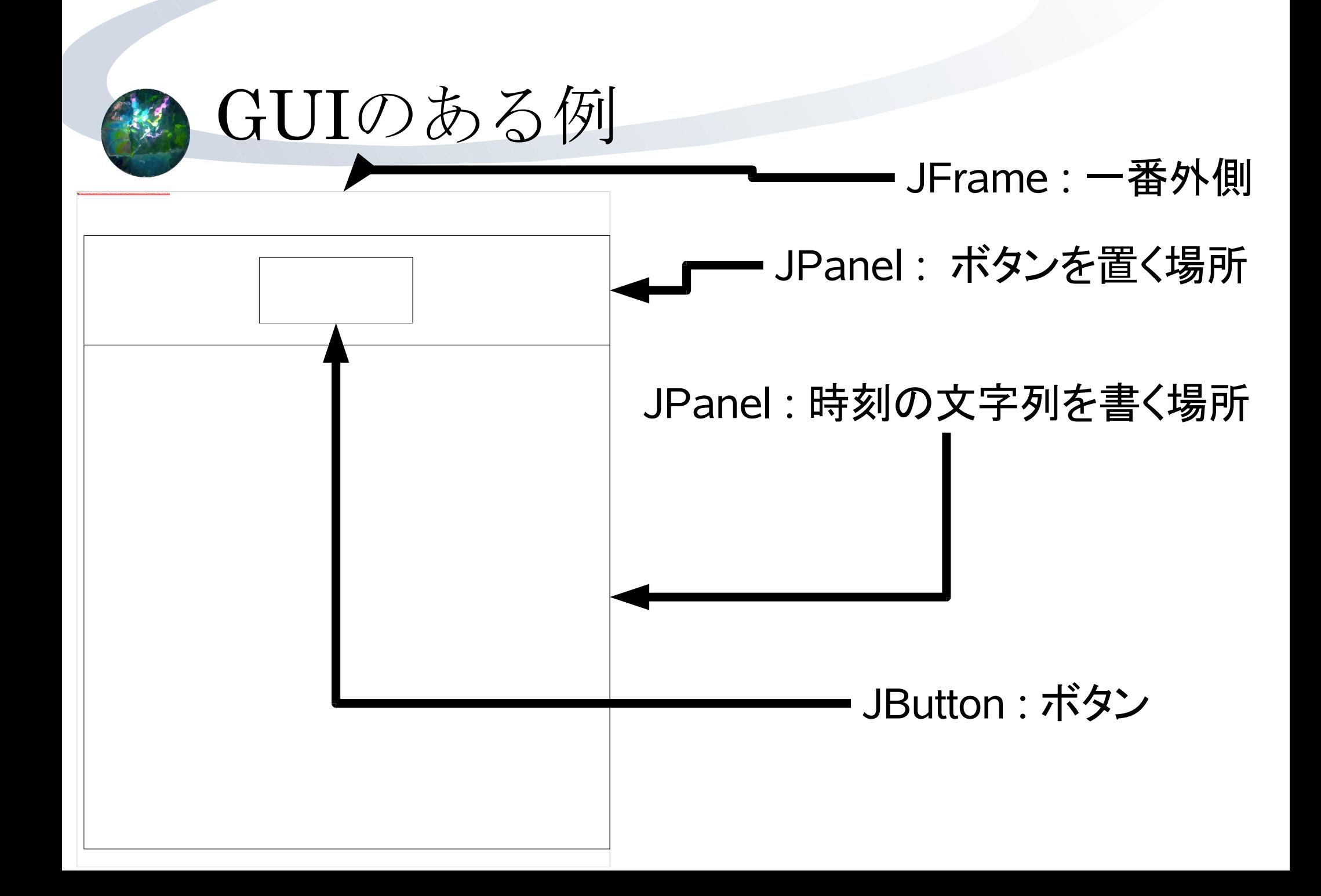

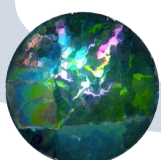

GUIアプリケーション構築手順

### ●中心となるパーツのクラスを定義する

- ●今回は時刻を表示するJPanel
- 詳細は後で作る
- ●外側のJFrameを作る
	- ボタンを置くJPanelを置く
	- ボタンを作る
	- ●中心となるパーツを置く

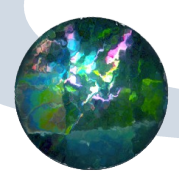

時刻を表示するパネル

- Runnableインターフェイス
	- ●スレッドからrun()メソッドを通じて呼び出し
- ●paint()メソッドで時刻の文字列を描画
- [ClockPanel.java](file:///home/tadaki/Documents/lecture/GraphAndCombinatorics/javasrc/JavaIntroduction/src/ThreadSample/ClockPanel.java)

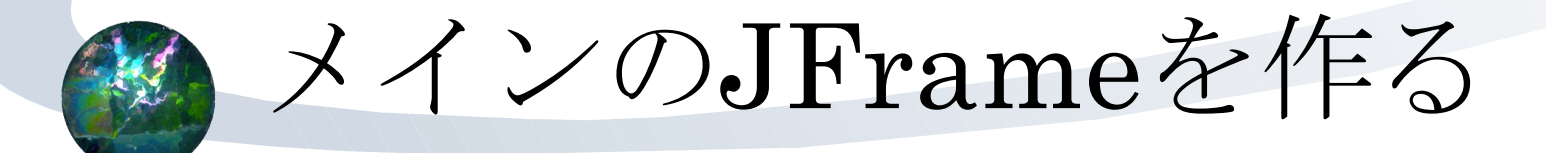

●レイアウトマネージャの設定 ●通常はBoarderLayoutを使用 ボタン用のJPanelを置く レイアウトマネジャー:FlowLayout ● メインの要素を配置 ●ボタンを配置 ●ボタンの動作を記述する